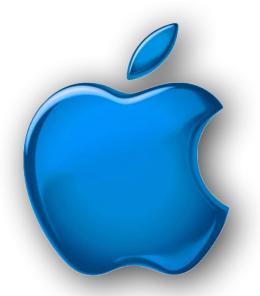

## iDevices SIG

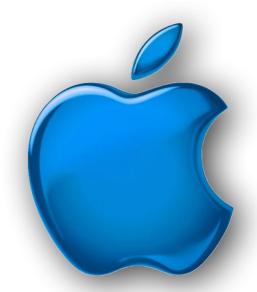

December 2020

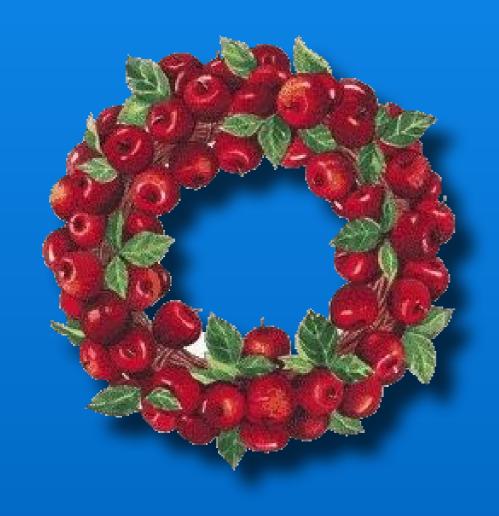

Merry Christmas & Happy Holidays

## Modern Life

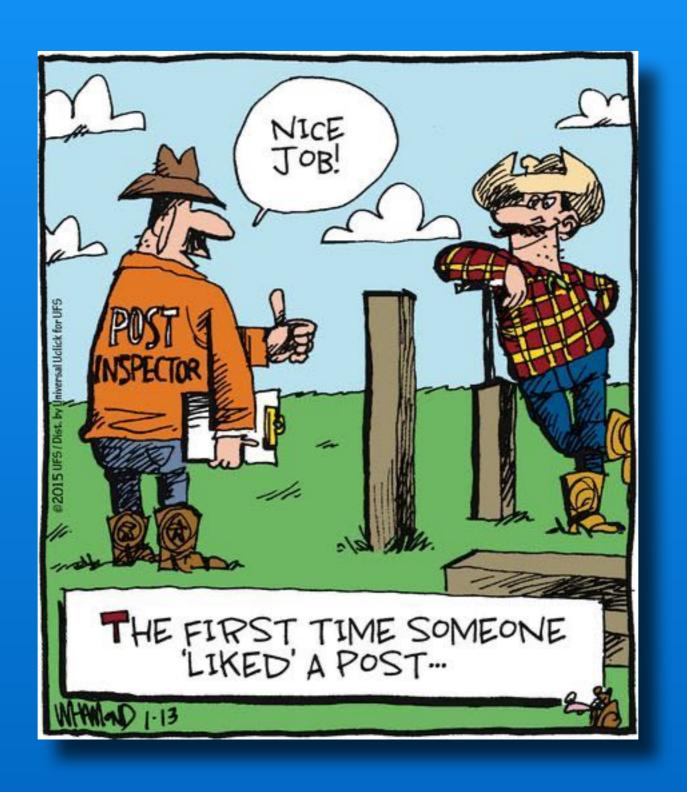

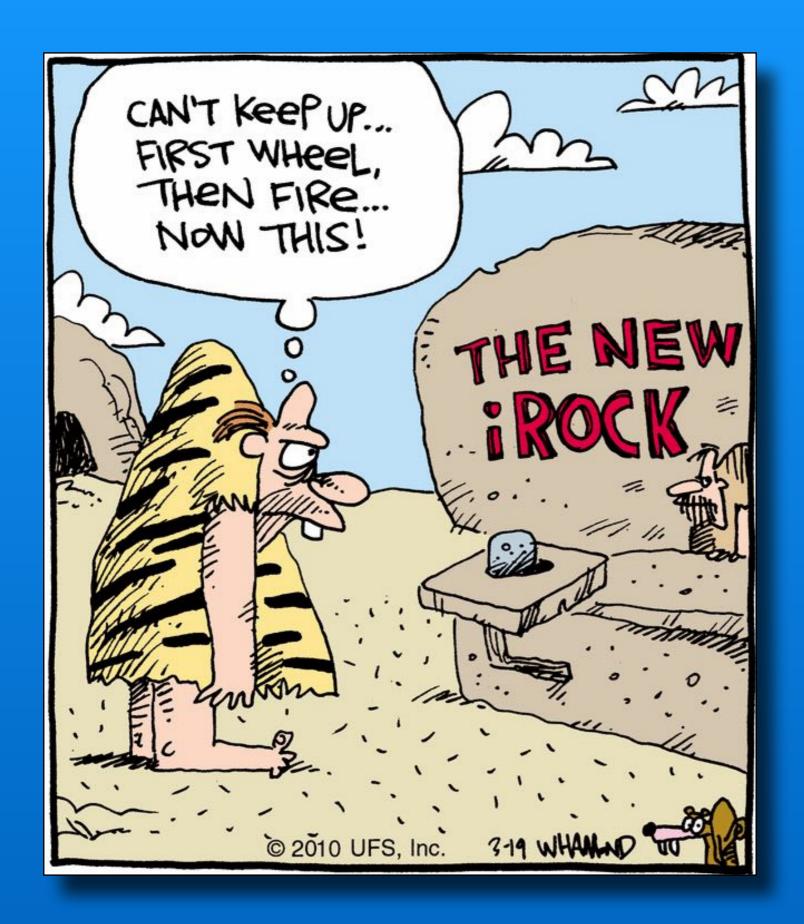

#### Modern Life

#### Modern Life

# Seeking one night stand... Possibly two because I have two lamps

# Questions about your Apple stuff?

www.support.apple.com

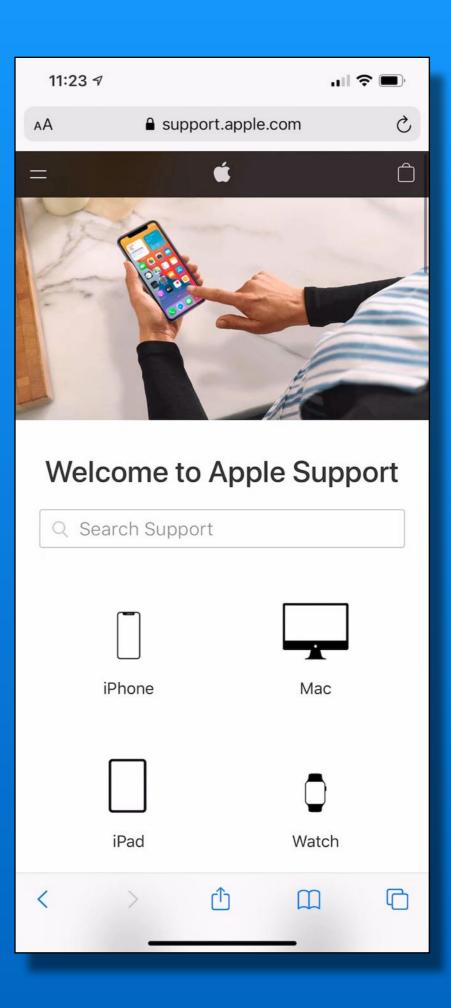

## **t**'s One? More Thing

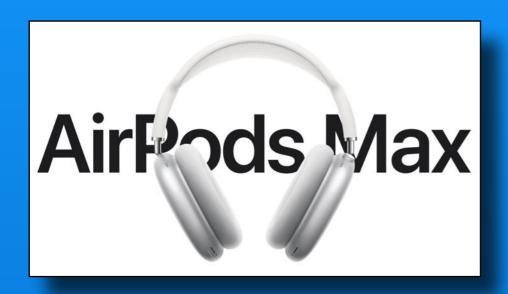

Audio Technology

Apple-designed dynamic driver

**Active Noise Cancellation** 

Transparency mode

Adaptive EQ

Spatial audio with dynamic head tracking<sup>1</sup>

Sensors

Optical sensor (each ear cup)

Position sensor (each ear cup)

Case-detect sensor (each ear cup)

Accelerometer (each ear cup)

Gyroscope (left ear cup)

Controls

#### **Digital Crown**

Turn for volume control

Press once to play, pause, or answer a phone call

Press twice to skip forward

Press three times to skip back

Press and hold for Siri

Noise control button

Press to switch between Active Noise Cancellation and Transparency mode

#### Microphones

#### Nine microphones total:

Eight microphones for Active Noise Cancellation

Three microphones for voice pickup (two shared with Active Noise

Cancellation and one additional microphone)

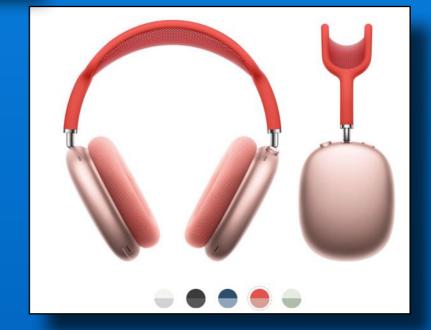

## **d**'s One More Thing

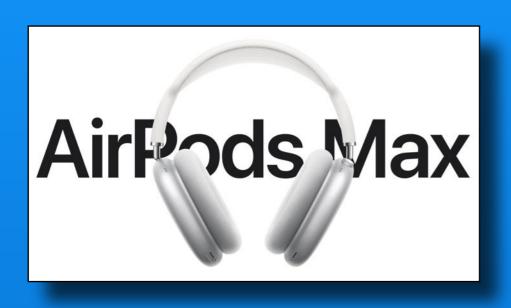

\$549

#### Fitness +

Available December 14

3 free months / C Watch purchase

\$9.99 / mo \$79.99 / yr

Included in Cone Premium Bundle

Will discuss next month

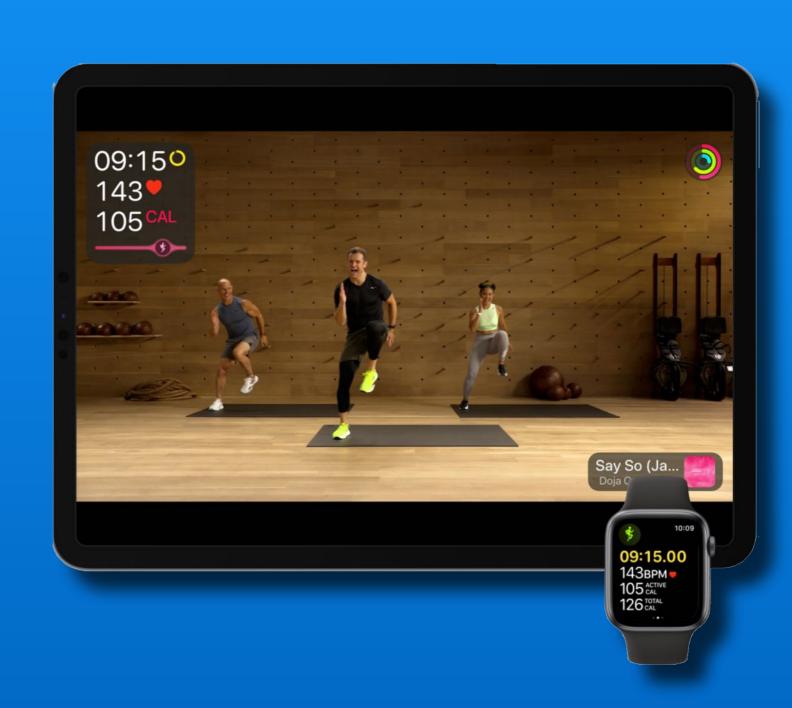

## The Photos App

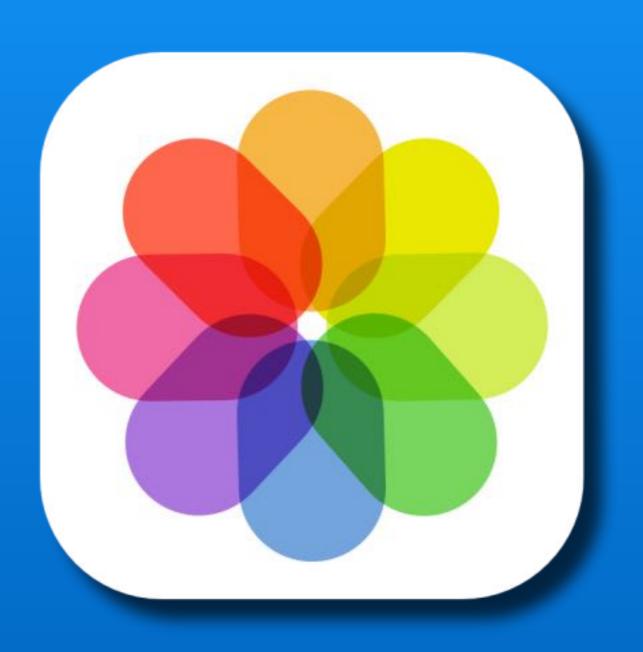

#### The Photos App

**View Photos** 

**Edit Photos** 

Play slideshows

Watch Memories

Share albums

Search Photos

People & Places

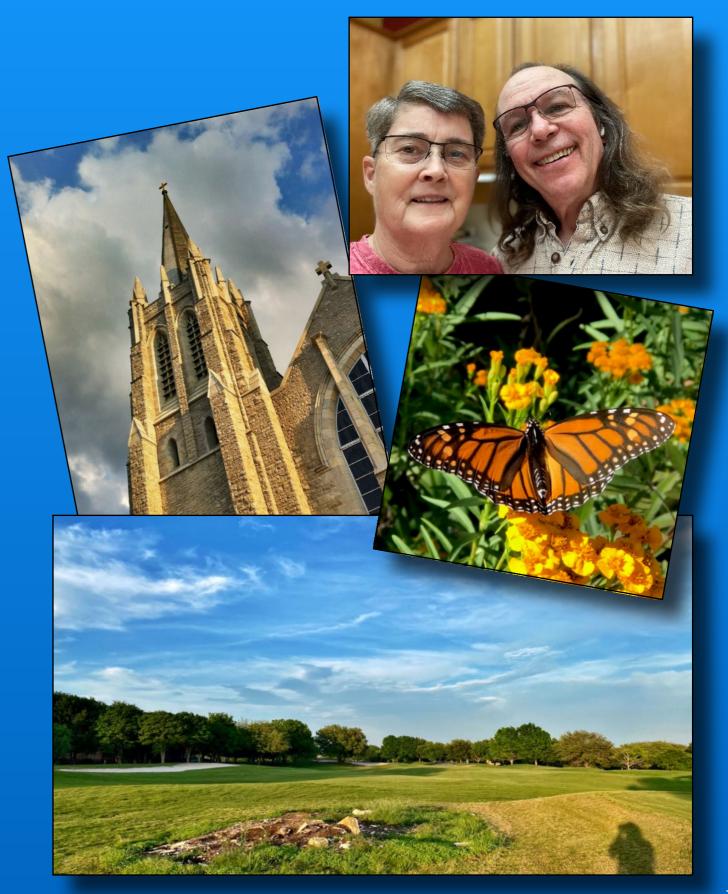

#### The 4 Tabs

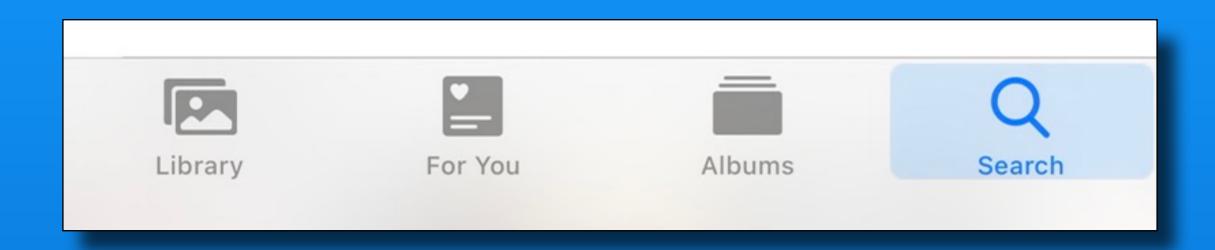

Library - by Years, Months, Days or All Photos

For You - Memories, Featured Photos

Albums - My Albums, People/Places, Photo types

Search

# Library - 4 View Options Four more tabs!

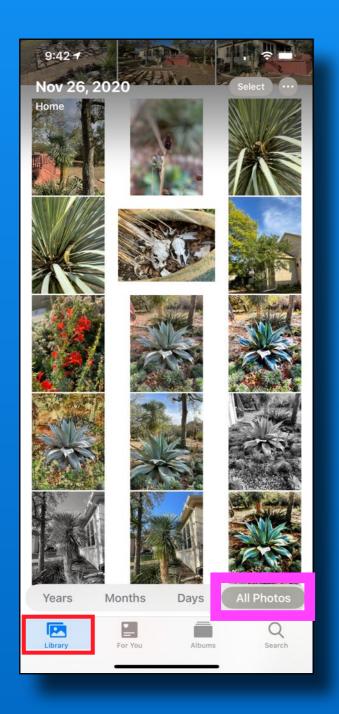

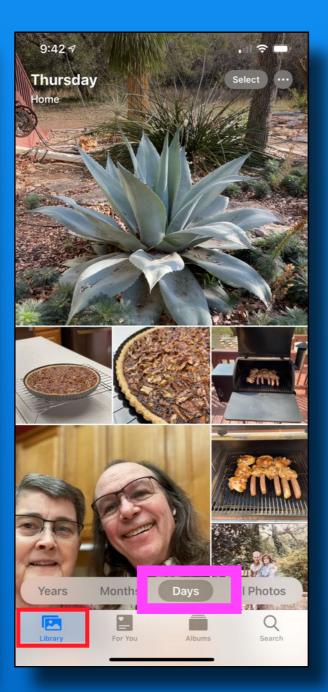

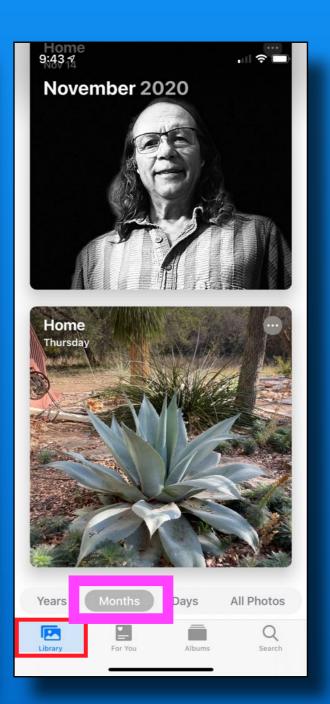

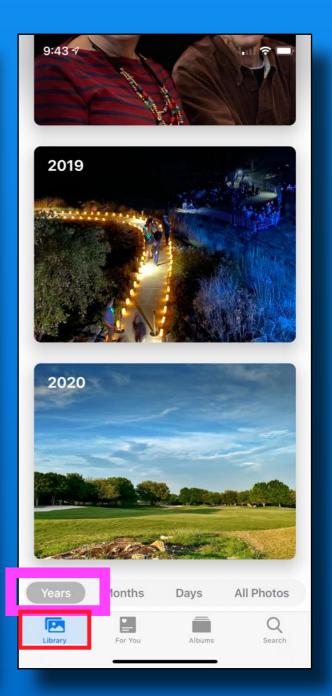

All Photos

Days

Months

Years

#### Library Years

Quickly locate a specific year

Displays a photo from each month highlighted in a slideshow

Tap a year and now you are in month view

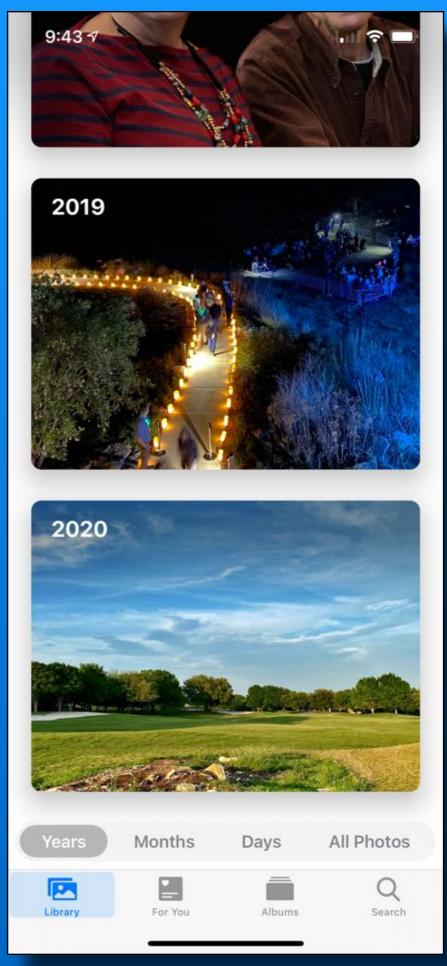

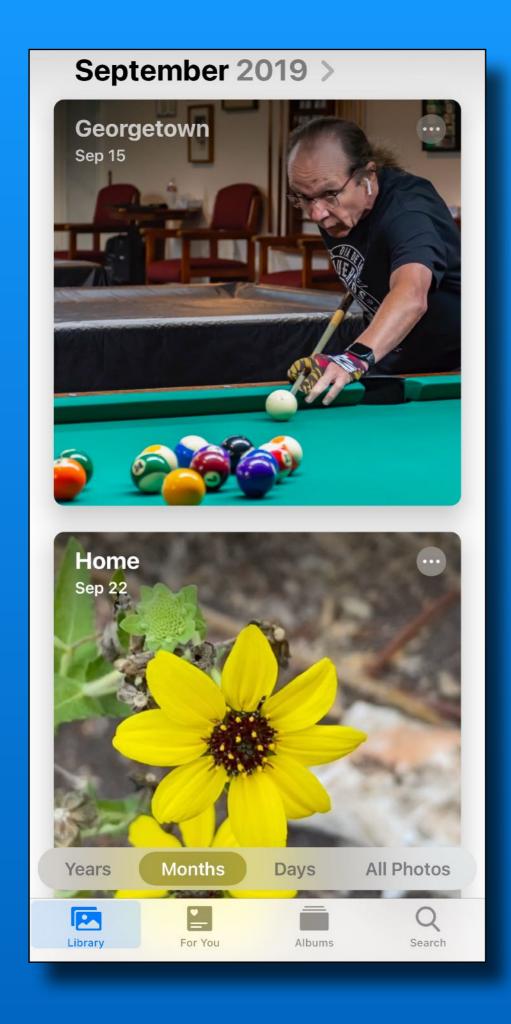

#### Library Months

Highlights significant events - often 2, 3 or 4 events per month, depending on how often you take photos

Tap a month and now you are in Day view

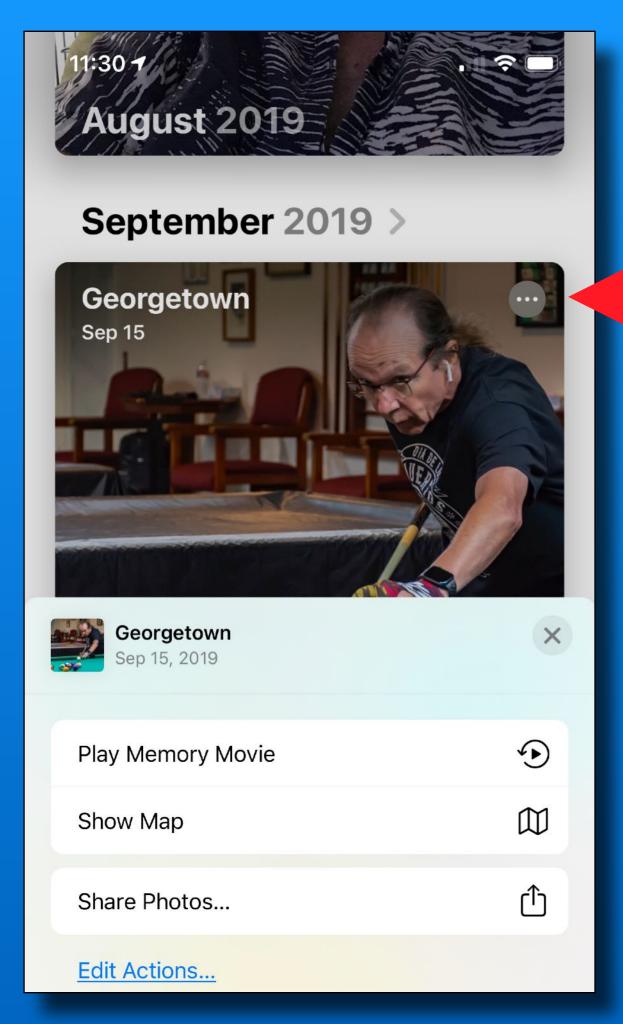

#### Library Months

Tap the ellipse (3 dots in the circle) for some options

- Play Memory Movie
- Show Map
- Share Photos

## Library - Months Share Photos

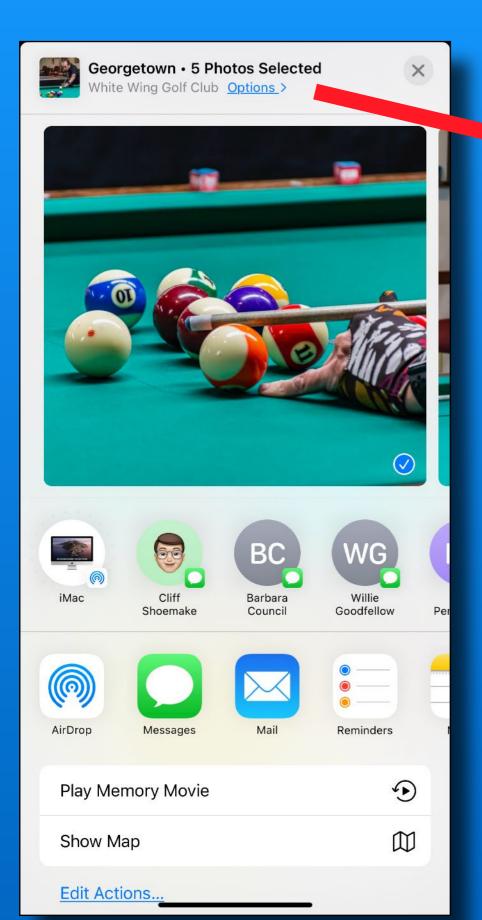

All Photos

Data is turned off by default.

It must be enabled every time you need it.

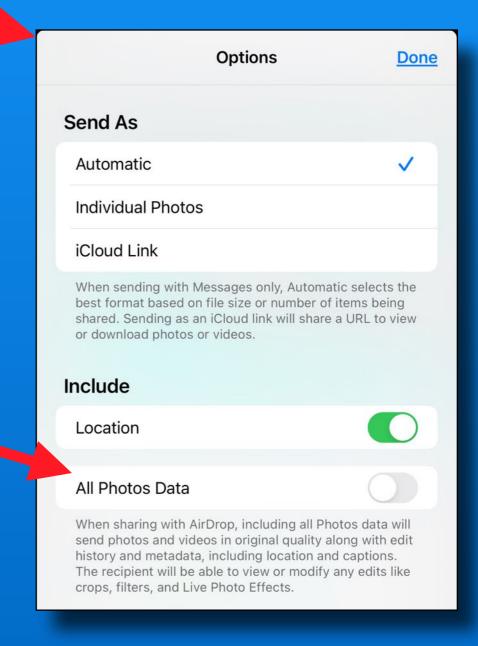

# Library Days

Displays your best photos, grouped by time or place taken.

Duplicates are hidden

#### Tap ellipse for options

- Memory Movie
- Show Map
- Share photos

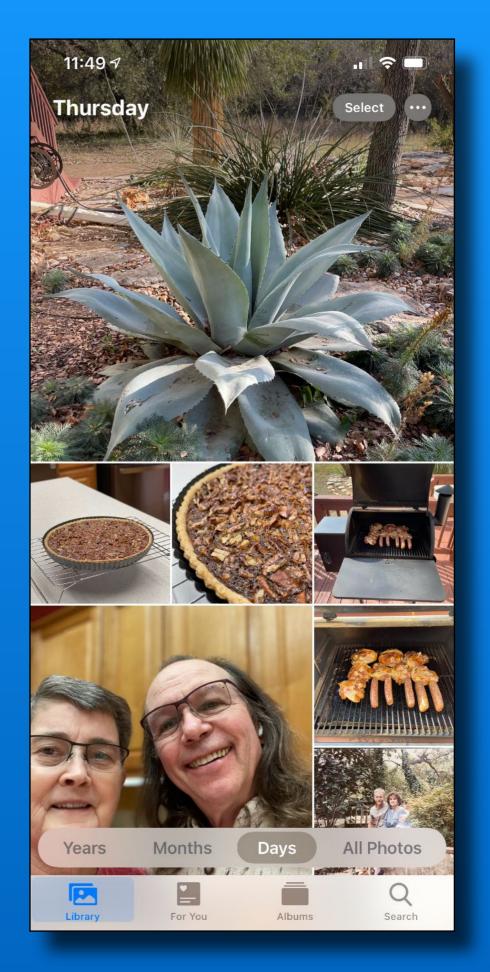

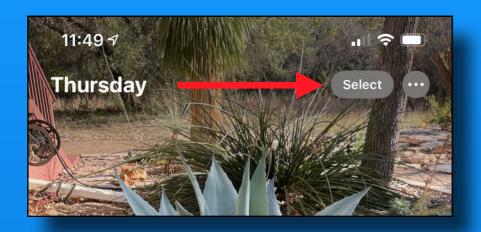

#### Library - Days

Tap 'Select' and choose photos - all or just a few

Tap the Share icon for available options

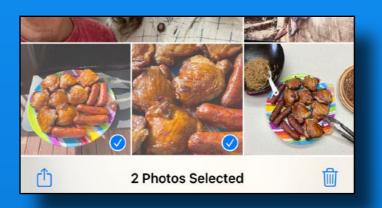

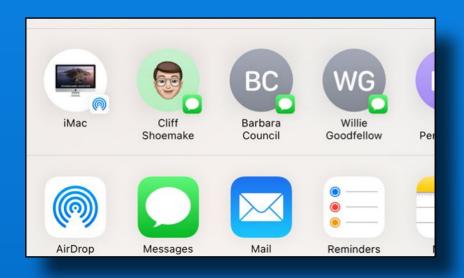

Recently shared

Relevant Apps

Days has the most options - copy, print, slideshow etc.

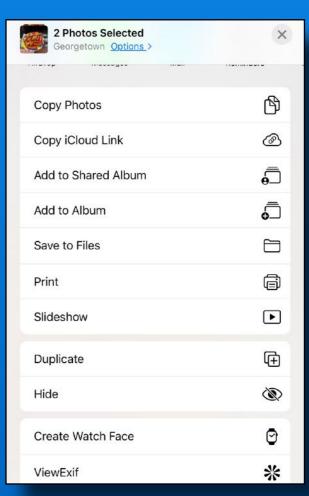

#### **Library - All Photos**

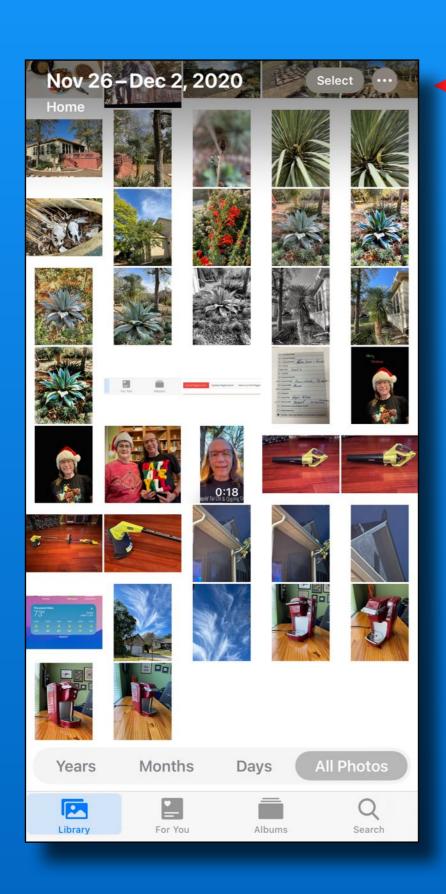

Tap the ellipse - for viewing options

Sorted by date the photo was taken

You can zoom by pinch and spread too!

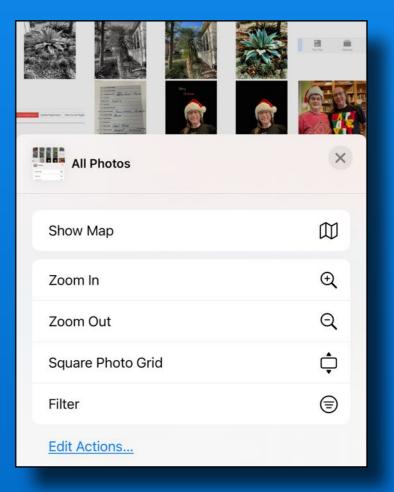

#### Library - All Photos

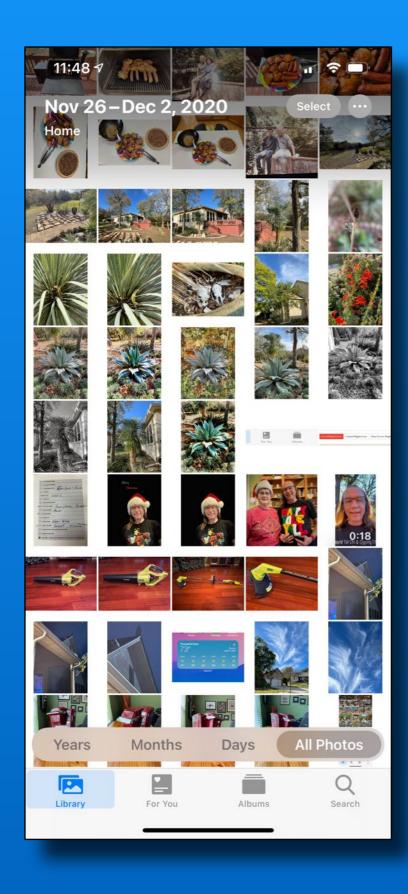

Aspect ratio or Square grid

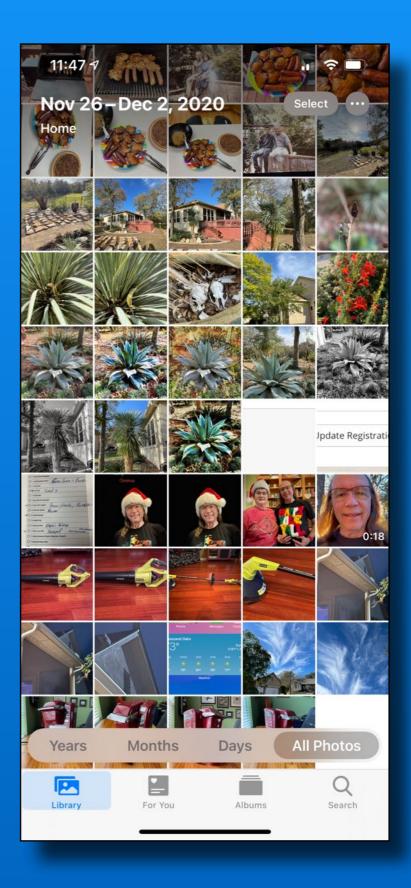

### Library - All Photos

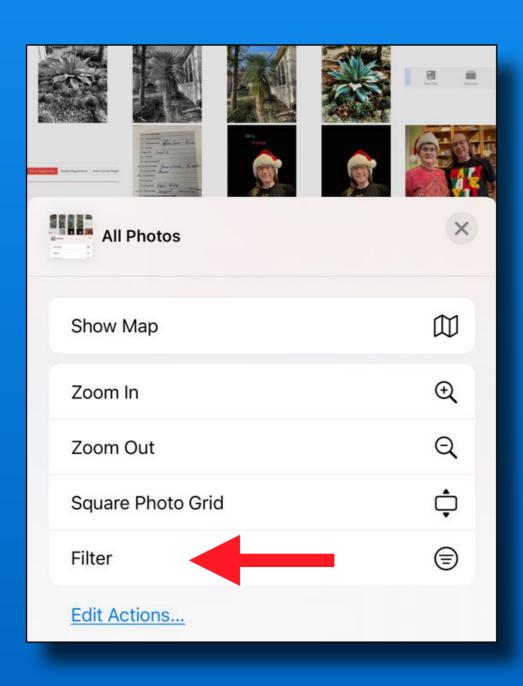

Use Filter to view only
Favorites
Edited
Photos
Videos

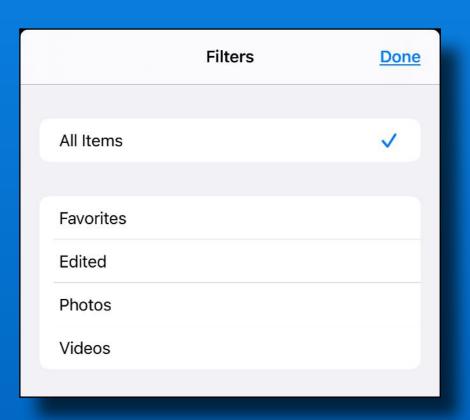

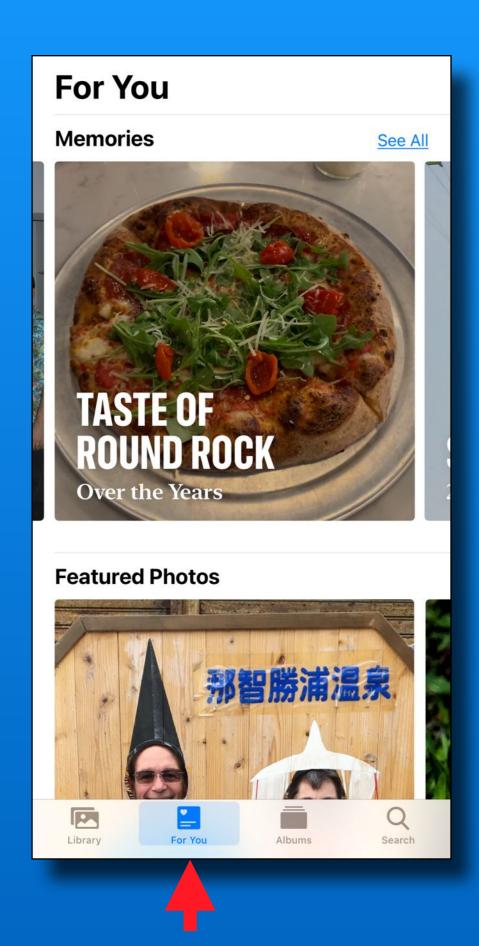

#### For You

Memories

Featured Photos

Effect Suggestions

Shared Album Activity

**Sharing Suggestions** 

#### For You Memories

Two modes - video or photos

Tap the video to play

Try landscape & portrait view

Tap 'Select' to share <u>photos</u> in the memory

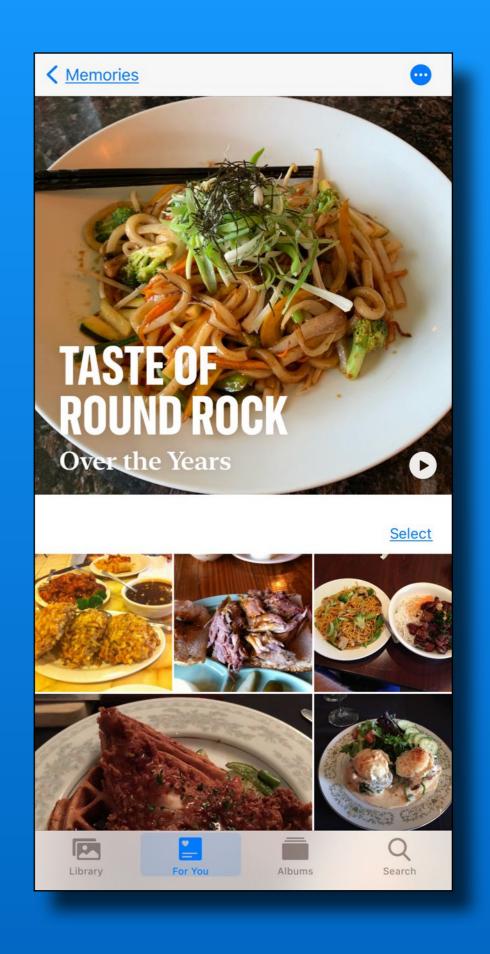

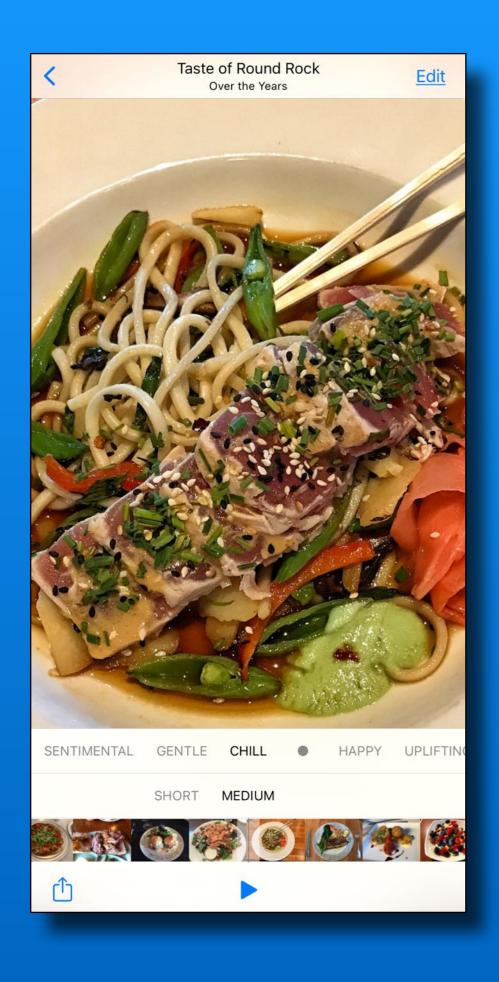

#### For You Memories

Tap movie while playing

Change music mood

Change length (short, medium or long)

Tap 'share' icon to share the movie

#### For You - Featured Photos

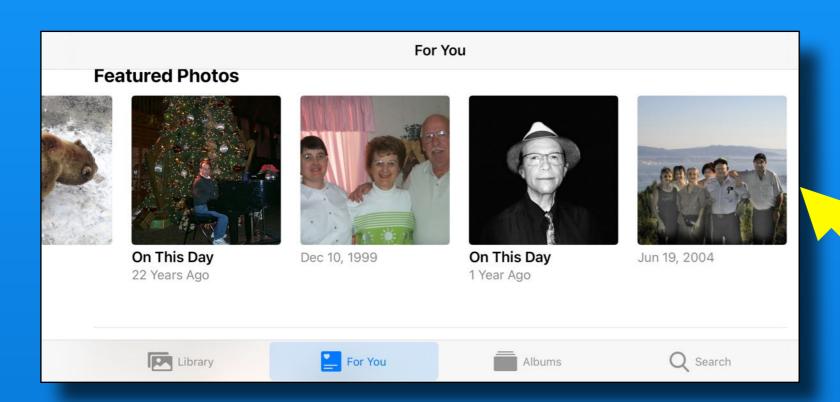

A daily selection from your photo library

Makes a fun widget for you home screen

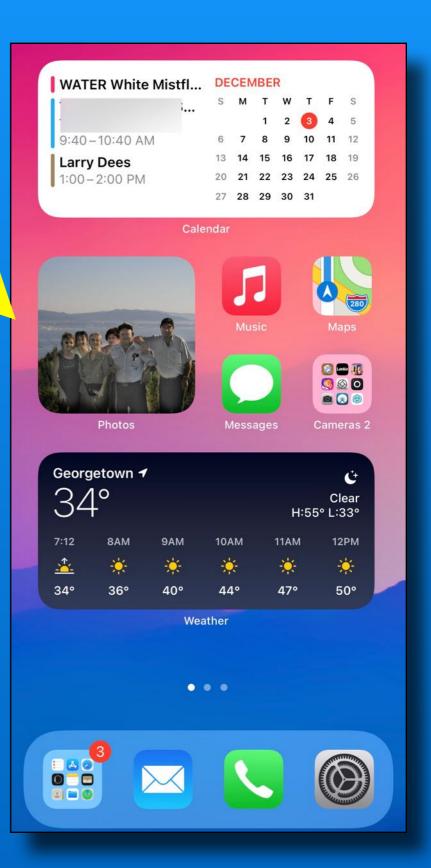

#### For You

## Sharing Suggestions

Uses face recognition from those identified in your 'People Album'

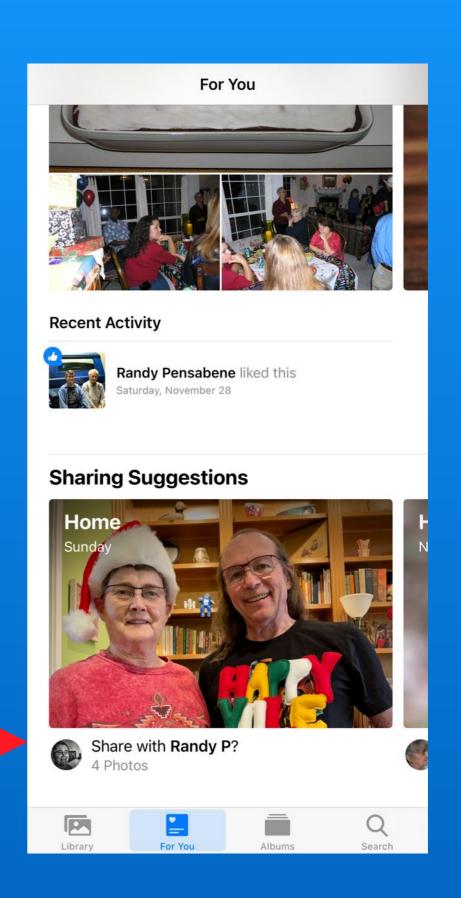

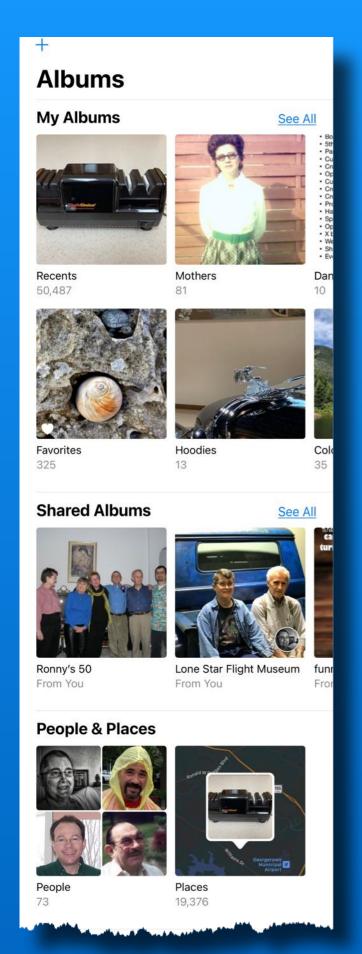

| Media Types                         |             |
|-------------------------------------|-------------|
| ☐ Videos                            | 540 >       |
| Selfies                             | 188 >       |
| O Live Photos                       | 261 >       |
| ○ Portrait                          | 298 >       |
| Long Exposure                       | 13 >        |
| Panoramas                           | 136 >       |
| Time-lapse                          | 16 >        |
| Slo-mo                              | 20 >        |
| Bursts                              | 108 >       |
| Screenshots                         | 100 >       |
| <ul><li>Screen Recordings</li></ul> | 2 >         |
| ≪ Animated                          | 183 >       |
| RAW                                 | 1 >         |
| Utilities                           |             |
|                                     | 48,459 >    |
| Recently Deleted                    | 143 >       |
| Library For You Albums              | Q<br>Search |

#### Albums

My Albums
Recents - all photos
Your created albums
Favorites

Shared Albums - iCloud

People & Places

Media Types

**Utilities** 

## Albums My Albums

Recents - contains everything

Sorted by date added to iPhone (not the date the photo was taken)

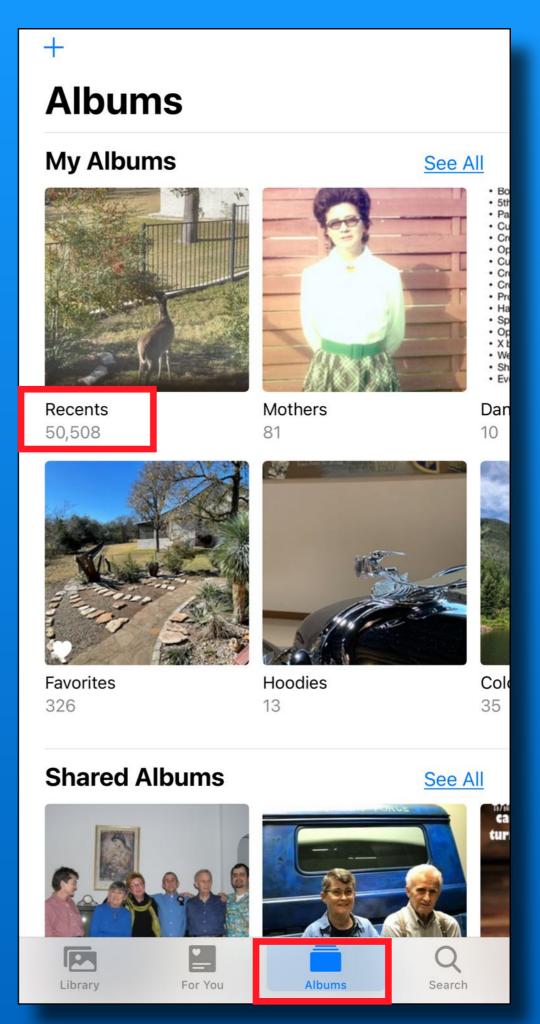

# Albums My Albums

Favorites - white heart
To create a favorite
Open a photo
Tap heart symbol

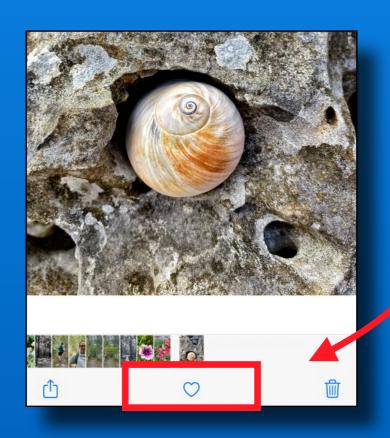

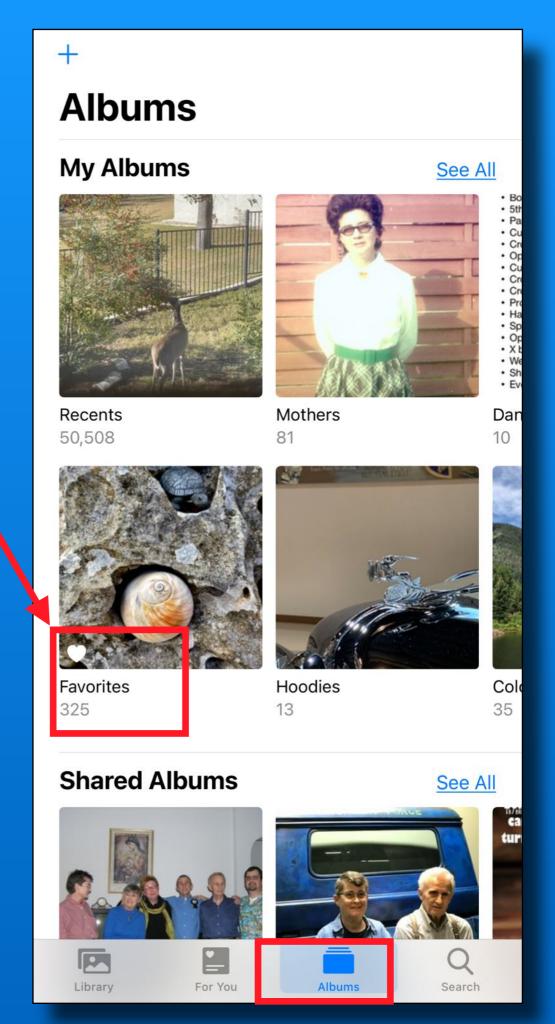

# Albums My Albums

Create an album by tapping the 'Plus'

Choose album type

- Subject album
- Album Folder
- Shared album

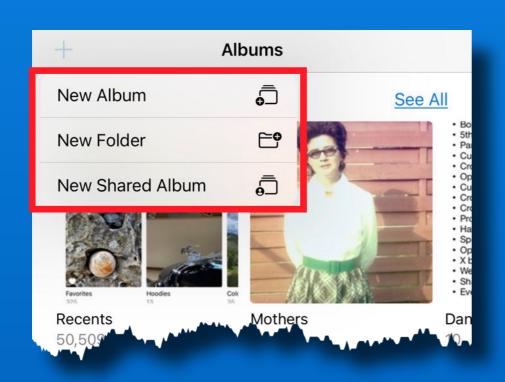

#### **Albums**

#### My Albums

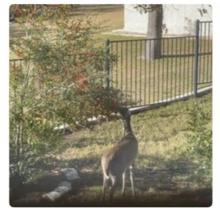

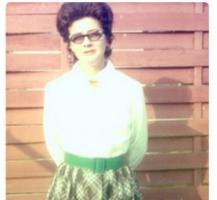

See All

Recents 50,508

Mothers 81

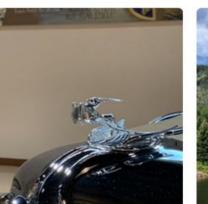

Favorites 325

Hoodies

Colo

See All

Dan

#### **Shared Albums**

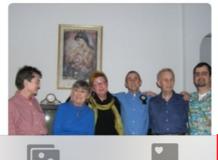

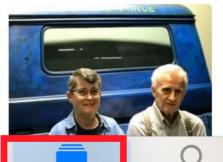

Library For You

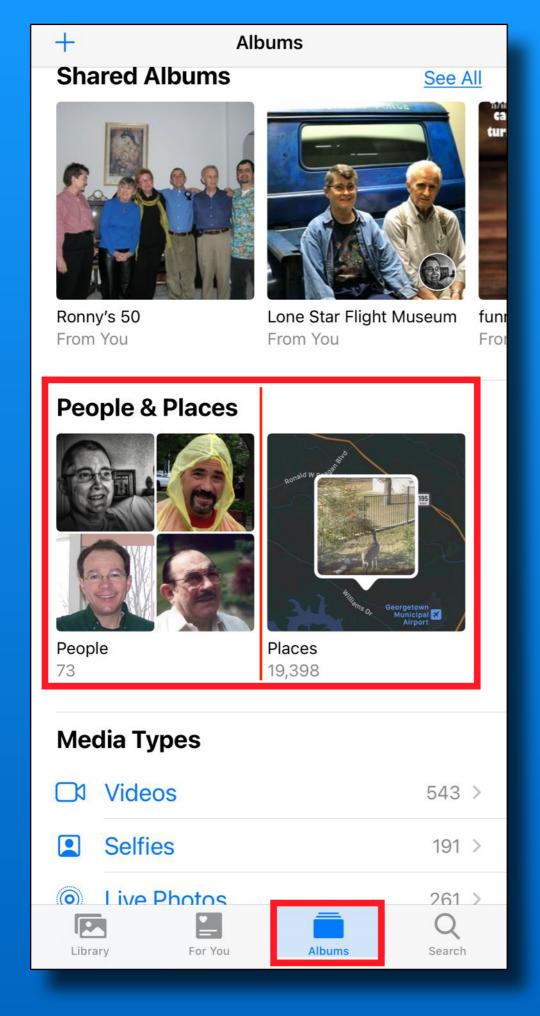

#### Albums

#### People & Places

People Album
Facial Recognition
Name them
Search on names

Places Album
Geotagged
Search the map
International

## Albums - People

Add names to people Review possible matches 'Favorites' at top of screen

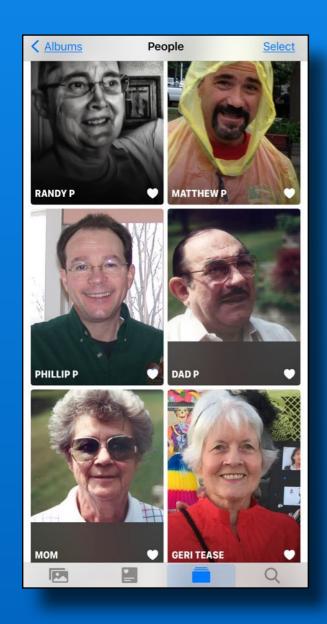

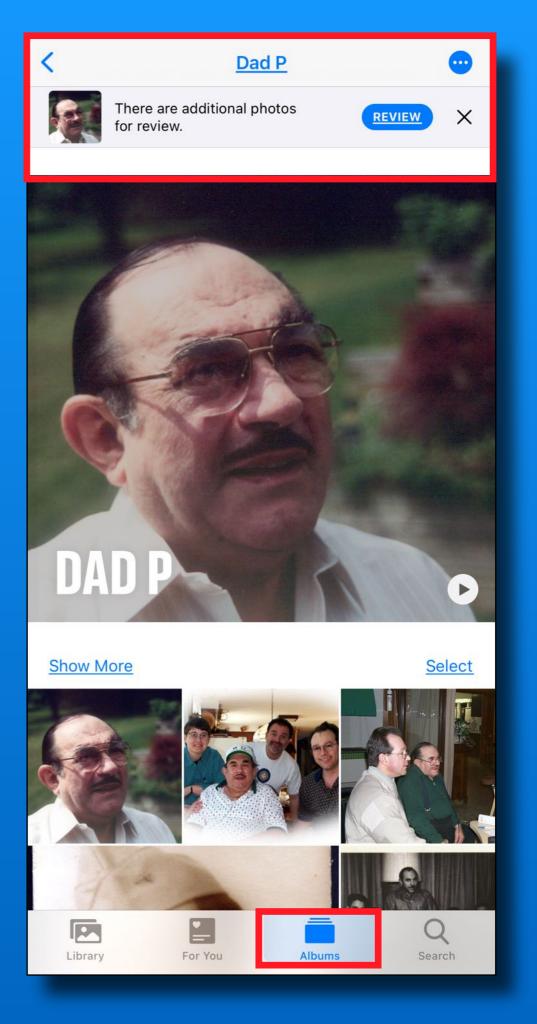

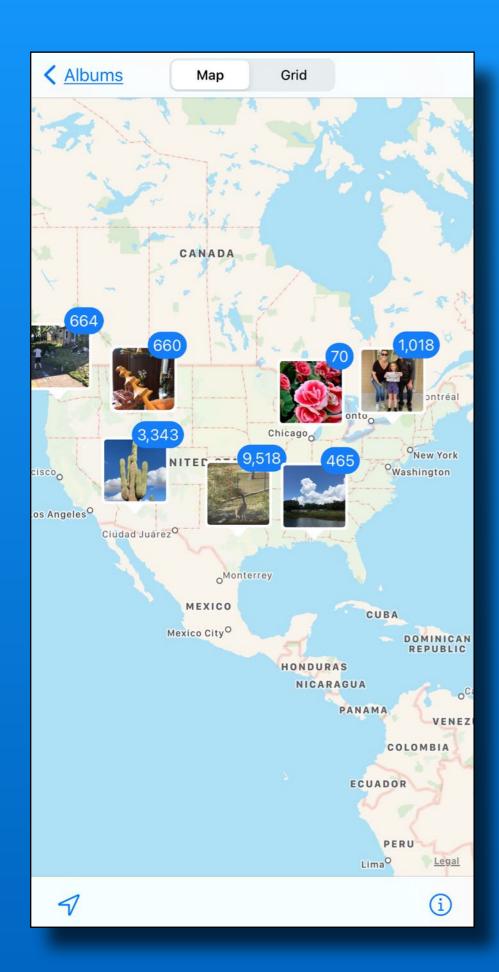

#### Albums Places

Pinch & Spread

Tap a group to view the photos

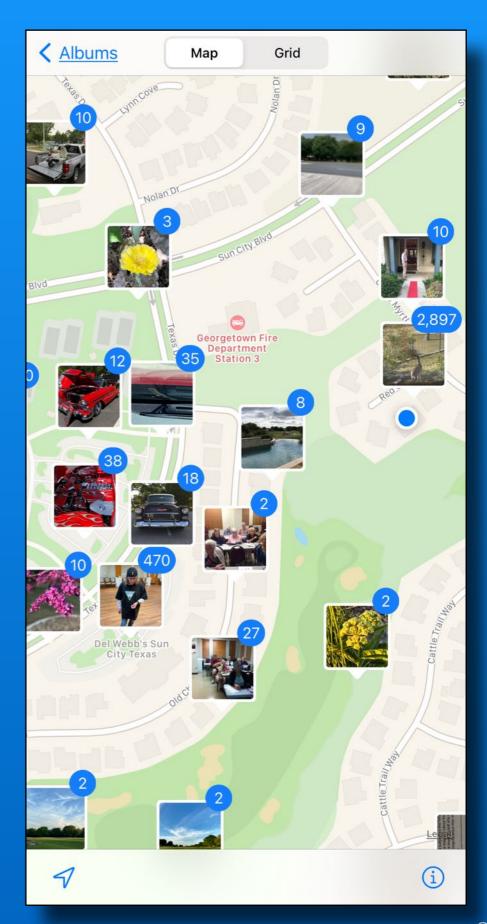

## Albums Media Types

If your phone doesn't show one of these media types, you don't haven't taken any photos in that style

(e.g. you may not have Long Exposure, Slo-mo, RAW, etc.)

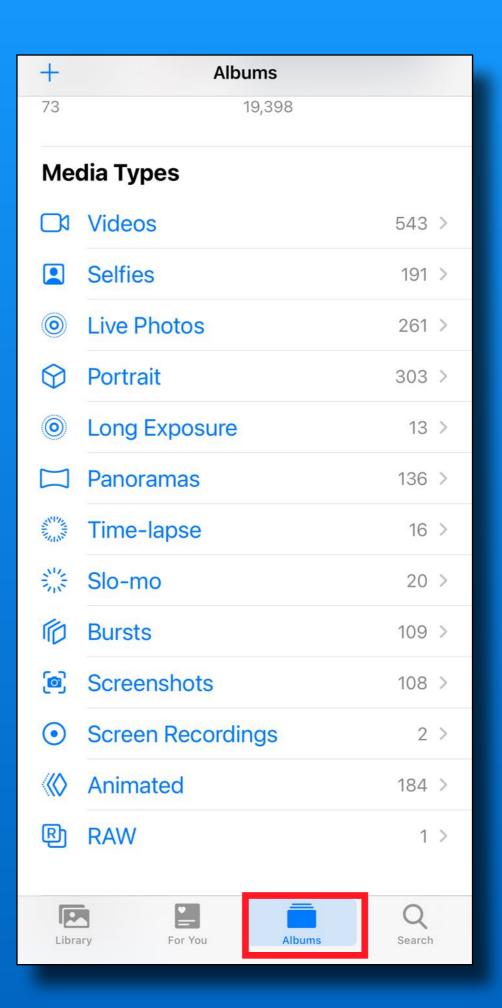

#### Albums Utilities

#### **Imports**

Saved from email Copied from internet From digital camera

#### <u>Hidden</u>

Don't show anywhere else in the Photos App Can hide this album

#### Recently Deleted

Available to recover for 30 days

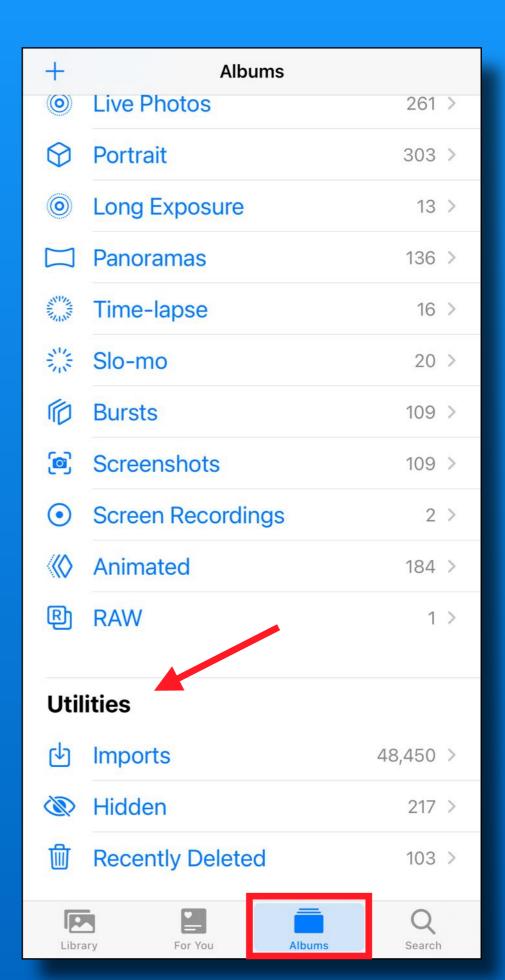

#### Search

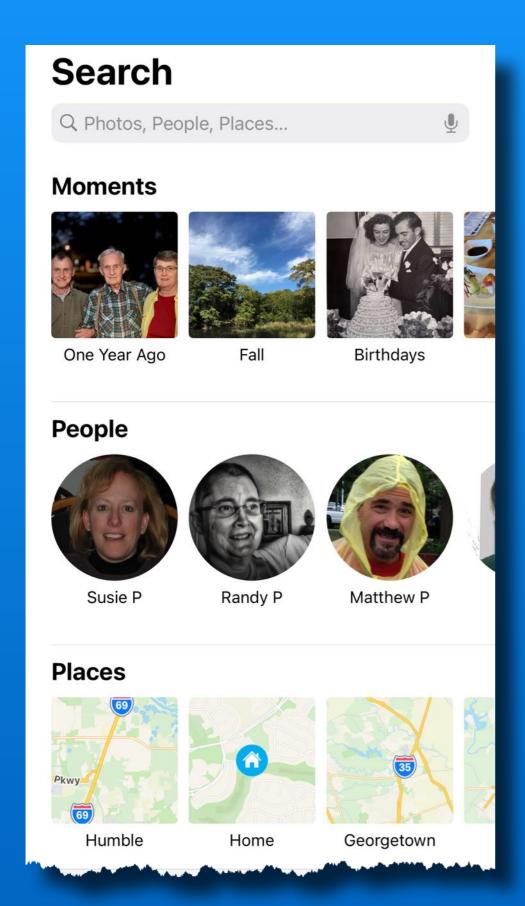

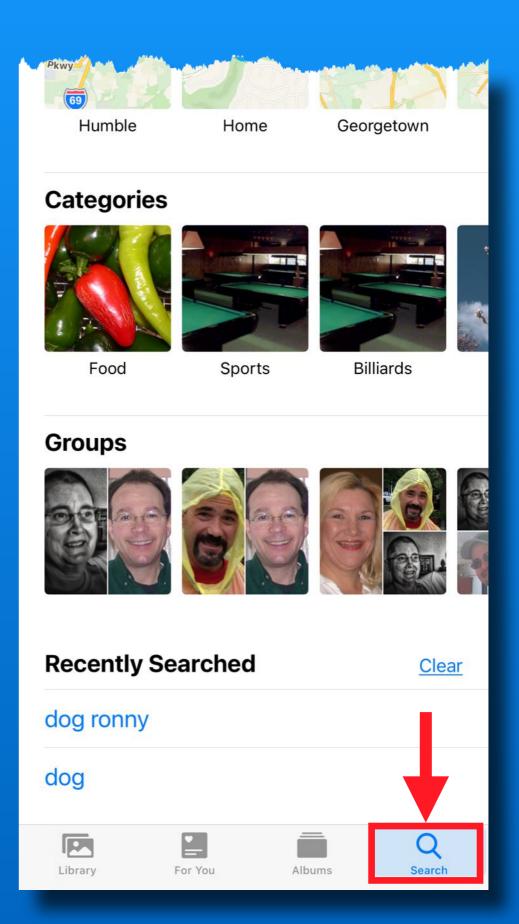

# Search Combine Search Terms

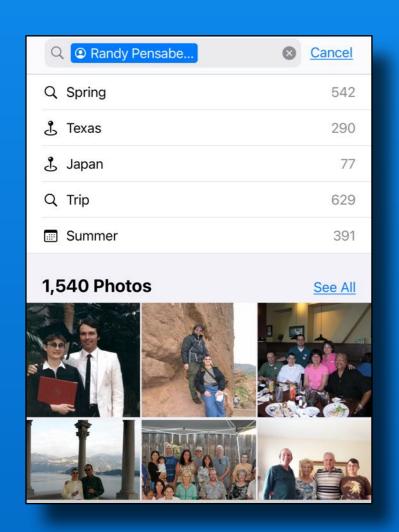

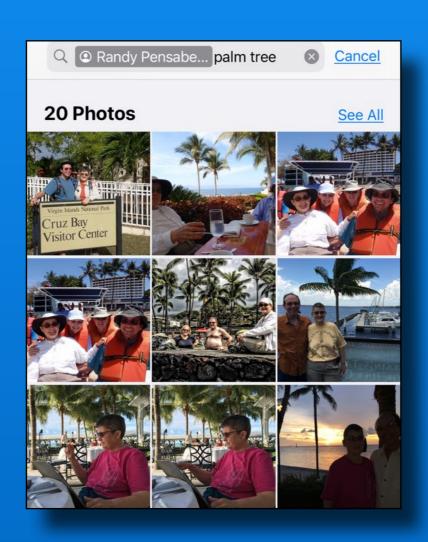

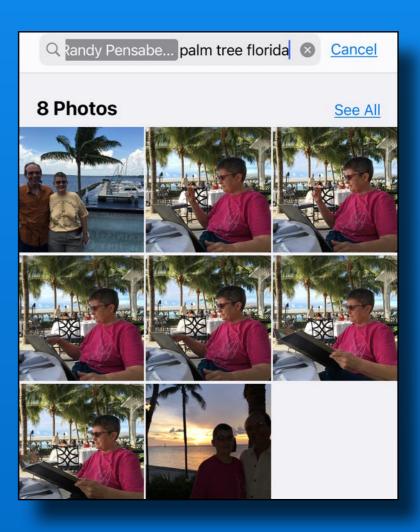

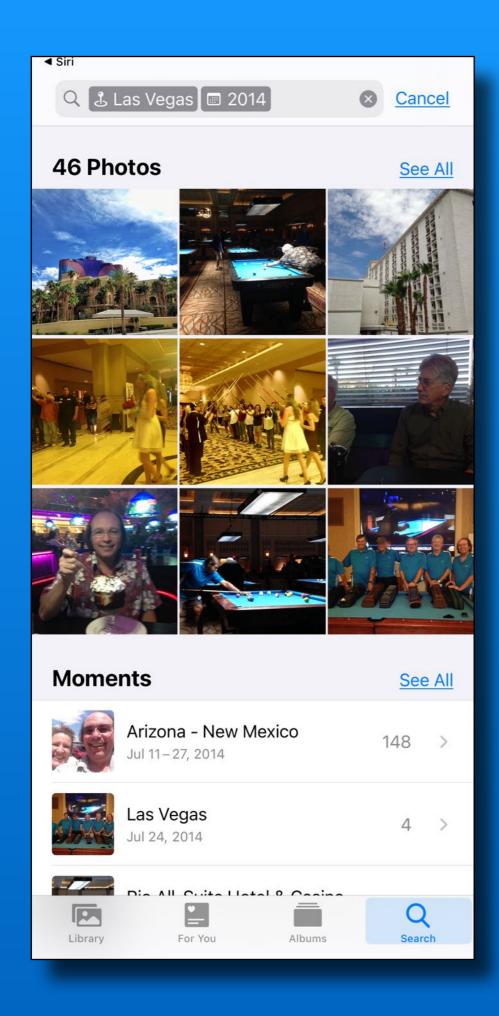

#### Search Use Siri

Show me pictures of:

Las Vegas 2014

# Photos App Tip

Tap top edge of screen to get to oldest photos in any album

Tap bottom tab to get to most recent photos

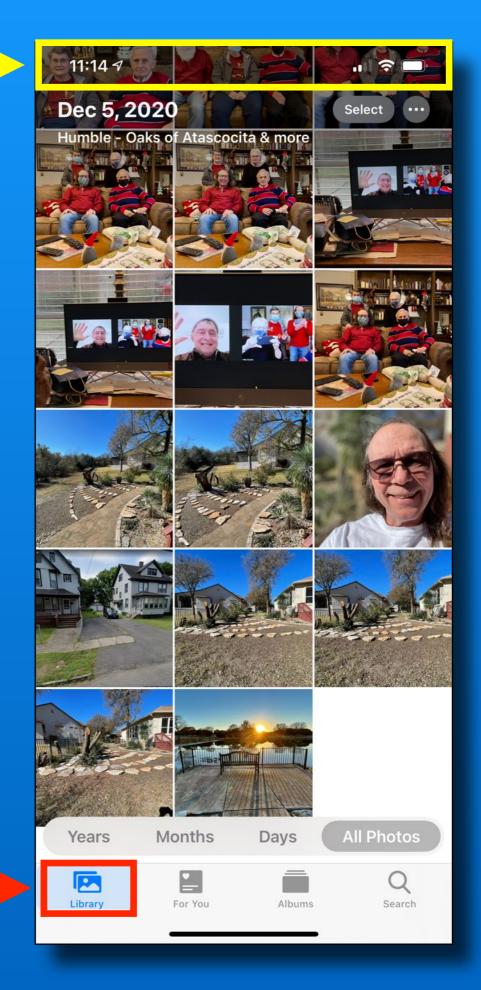

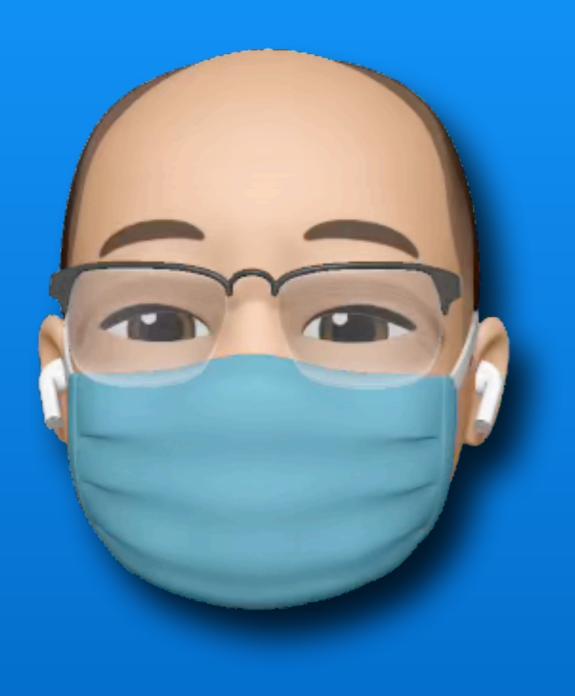

#### **Next Meeting**

Friday - January 8 1:30 pm to 2:30 pm

See you soon....On Zoom!

Thank you!